## Markup Application User Experience Forms

Here are three screen shots. First Users have to choose which existing account type they want to login with: google or AGOL. Then they have to provide credentials for the selected account to authenticate the access into the application. Once they are logged in, only the email address associated with the chosen account gets captured.

DRAFT as of 5/08/2019

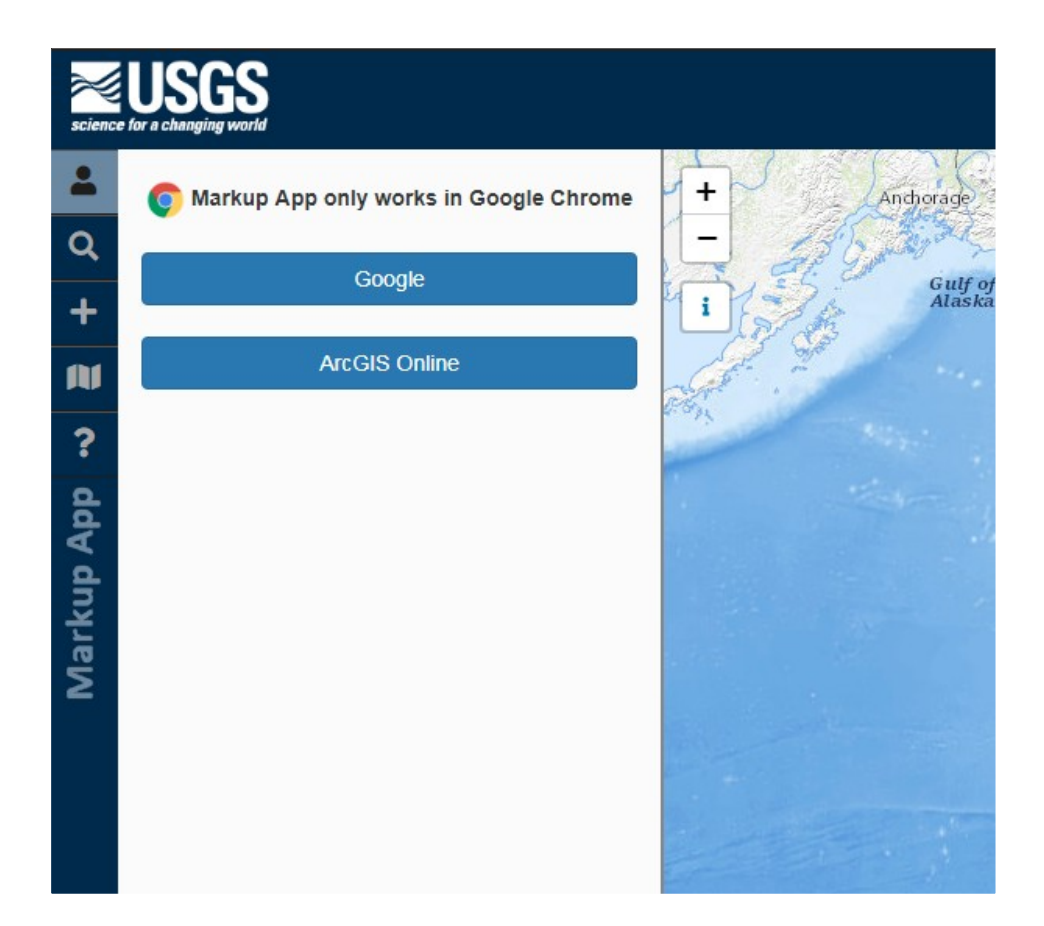

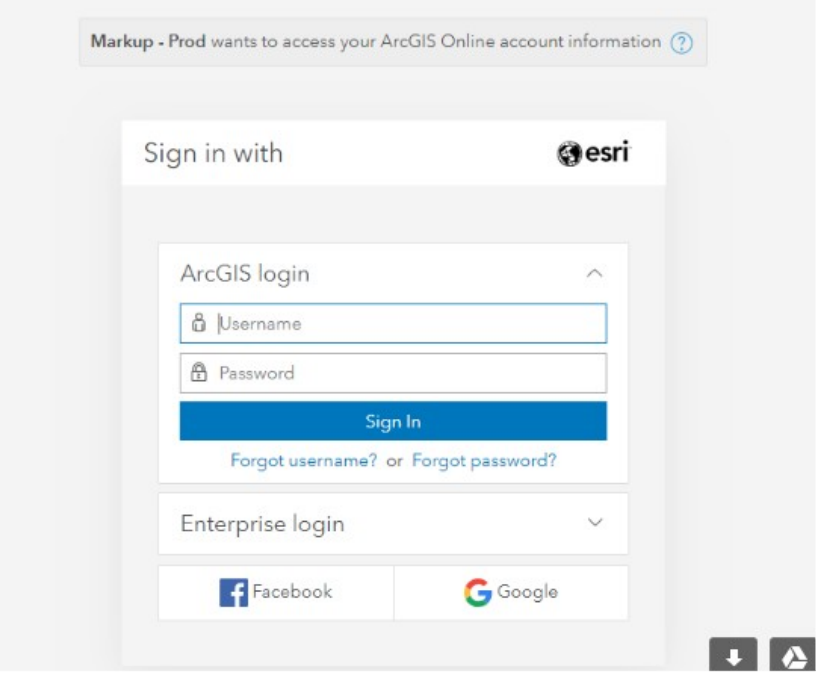

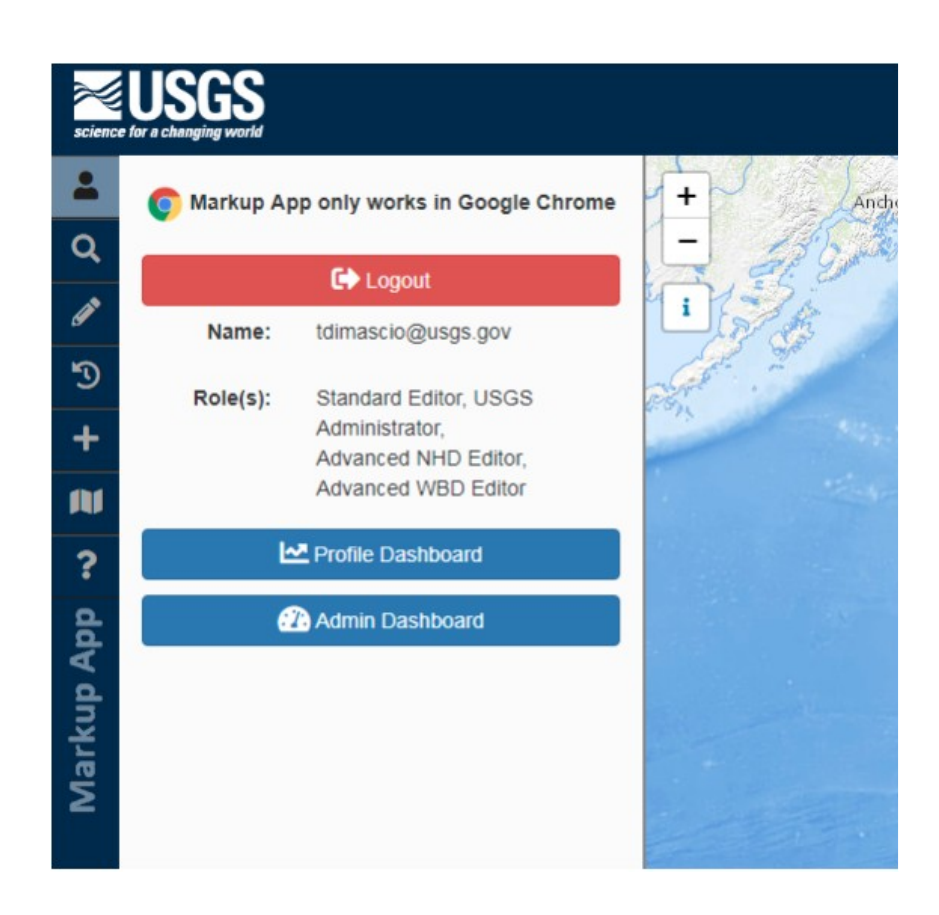

Page 2